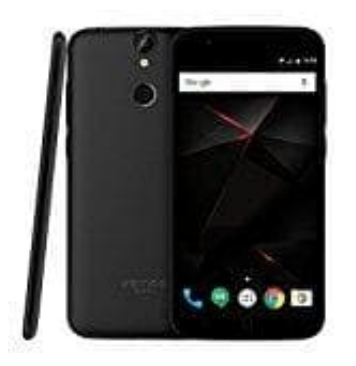

## **Vernee Thor**

## **Eine Nummer blockieren**

- 1. Öffnet die Telefon-App eures Smartphones.
- 2. Wählt nun Einstellungen aus. Oft sind dies drei Punkte oder Mehr. Die Einstellungen sind immer oben rechts zu finden.
- 3. In den Einstellungen habt ihr einen Eintrag, der "Anruf ablehnen" oder ähnlich lautet Name und genaue Position im Menü kann sich von Handy zu Handy unterscheiden. nden.<br>
In Einstellungen habt ihr einen Eintrag, der "Anruf ablehnen" oder ähnlich lautet – Nation im Menü kann sich von Handy zu Handy unterscheiden.<br>
It ihr darauf, seht ihr zwei Untereinträge. Unter Liste für automatisch
- 4. Klickt ihr darauf, seht ihr zwei Untereinträge. Unter Liste für automatisches Ablehnen könnt ihr Telefonnummern zur Sperre hinzufügen.
- 5. Unter "Abweisungsnachrichten" könnt ihr eine Nachricht eintragen, die der Anrufer erhalten soll. Diese sind allerdings eher dafür Gedacht, dass man ans Telefon gehen möchte, aber keine Zeit hat.
- 6. Über Protokoll und Kontakte könnt ihr Nummern aus dem Anrufprotokoll oder von Kontakten sperren.
- 7. Außerdem könnt ihr auch manuell eine Telefonnummer eingeben.
- 8. Als Letztes kann man Anrufe mit unterdrückter Nummer generell sperren lassen.